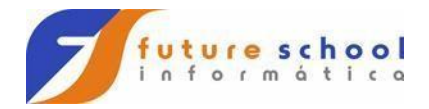

## DIRETIVAS DE PRE PROCESSADOR

CBL XOPTS(COBOL)2, TRUNC(BIN) -> Primeira linha de seu programa

Comandos para Data: WORKING-STORAGE SECTION. 01 WS-TIME PIC 9(15) COMP-3. 01 WS-ERRO PIC S9(15) COMP. 01 WS-TAMANHO PIC S9(04) COMP. 01 WS-DATA PIC X(10). 01 WS-HORA PIC X(08). COPY DFBHBMSCA. -> Área do CICS que contem as suas variáveis COPY DHFAID. -> Área do CICS que contem as teclas com seus valores COPY MAPSET. -> Campos do Mapa gerados na compilação LINKAGE SECTION. 01 DFHCOMMAREA. 03 CAMPO PIC X(010).

PROCEDURE DIVISION. INICIO.

IF EIBCALEN =  $0 \rightarrow Na$  primeira vez. EXEC CICS ASKTIME -> Retorna a data/hora em milisegundos ABSTIME(WS-TIME) -> Area da WORKING PIC S9(15) COMP. END-EXEC

 EXEC CICS FORMATTIME ABSTIME(WS-TIME) DDMMYYYY(WS-DATA) DATASEP('/') TIME(WS-HORA) TIMESEP(':') END-EXEC.

 MOVE WS-DATA TO DATAO MOVE WS-HOTA TO HORAO.

MOVE -1 TO CAMPOL. -> Posiciona o cursor no campo

 EXEC CICS SEND MAP ('MAPA')  $\rightarrow$  Indica o Mapa do Mapset MAPSET ('MAPSET') -> Indica o Mapset FROM (MAPA)  $\rightarrow$  Indica a área do Mapa (da WORKING) FREEKB -> Libera o teclado CURSOR -> Posiciona o cursor ( -1 no campoL ) ERASE -> Limpa a tela antes de enviar mapa END-EXEC. END-IF.

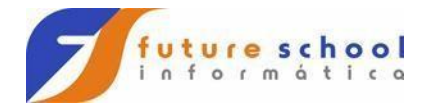

### Comandos para Mapa:

 EXEC CICS SEND MAP ('MAPA') -> Mapa que será utilizado MAPSET ('MAPSET') -> Mapset que contem o Mapa FROM (MAPA)  $\rightarrow$  Area da working (copy do Mapa) FREEKB -> Libera o Teclado CURSOR -> Para posicionar o Cursor ERASE -> Limpa a Tela END-EXEC. EXEC CICS RECEIVE MAP ('MAPA') -> Mapa que será utilizado MAPSET ('MAPSET') -> Mapset que contem o Mapa INTO (MAPA) -> Area da working (copy do Mapa) END-EXEC. EXEC CICS SEND MAP ('MAPA') -> Mapa que será utilizado MAPSET ('MAPSET') -> Mapset que contem o Mapa ACCUM -> Para tela cheia END-EXEC. EXEC CICS SEND PAGE  $\rightarrow$  Para Finalizar o accum END-EXEC.

Comandos para Transação:

 EXEC CICS RETURN TRANSID ('TR01') COMMAREA(WS-AREA) LENGTH $(15)$  -> Tamanho da área END-EXEC. EXEC CICS START TRANSID ('TR01') TERMID('TTTT') FROM(DFHCOMMAREA) END-EXEC.

Comandos para Programas :

EXEC CICS XCTL -> Passa o controle definitivamente PROGRAM ('PROGAMA' ) -> Programa a ser chamado COMMAREA(WS-AREA) -> Area da Working LENGTH $(15)$  -> Tamanho da área END-EXEC. EXEC CICS LINK -> Passa o controle temporariamente PROGRAM ('PROGAMA' ) -> Programa a ser chamado COMMAREA(WS-AREA) -> Area da Working LENGTH(15) -> Tamanho da área END-EXEC.

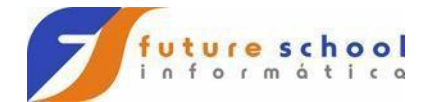

Comandos de Arquivo :

 EXEC CICS READ FILE ('HISTMAST') -> Nome do arquivo INTO (WS-REGISTRO) -> Área da WORKING que vai conter o reg RIDFLD (WS-KEY) -> Chave para leitura RESP (WS-RESP) -> Código de Retorno EQUAL -> GTEQ Maior ou igual UPDATE -> para regravar somente END-EXEC. EXEC CICS WRITE FILE ('HISTMAST') FROM (WS-REGISTRO) LENGTH (LENGTH OF WS-REGISTRO) RIDFLD (WS-KEY) RESP (WS-RESP) END-EXEC. EXEC CICS REWRITE FILE ('HISTMAST') FROM (HSMC-REGISTRO) RESP (WRK-RESP) NOHANDLE -> Para o CICS não tratar ERRO END-EXEC. EXEC CICS DELETE FILE ('HISTMAST') RIDFLD (WS-KEY) RESP (WRK-RESP) END-EXEC. EXEC CICS STARTBR FILE ('HISTMAST') RIDFLD (WS-KEY) GTEQ RESP (WS-RESP) END-EXEC. Os comando READNEXT e READPREV tem que ser precedidos de STARTBR EXEC CICS READNEXT FILE ('HISTMASR') INTO (WS-REGISTRO) RIDFLD (WS-KEY) RESP (WS-RESP)

Future School - Treinando para o Futuro Rua Dona Primitiva Vianco, 244 - 3º Andar - Tel. 3682-8355 ou 3681-4319 Horário de atendimento das 14:00 as 17:30 ou 19:30 as 22:00 hs Sábados das 09:00 as 18:00 hs

Future School www.osasconamao.com.br/CURSOS

END-EXEC.

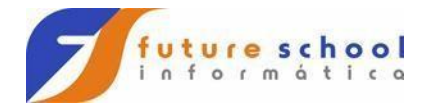

 EXEC CICS READPREV FILE ('HISTMASR') INTO (WS-REGISTRO) RIDFLD (WS-KEY) RESP (WS-RESP) END-EXEC.

 EXEC CICS ENDBR FILE ('HISTMASR') NOHANDLE END-EXEC.

teste de resultados :

IF WS-RESP = DFHRESP(NOTFND) -> Verifica se não encontrou

 ... END-IF.

ou

IF WS-RESP = DFHRESP(NORMAL) -> Verifica se não ocorreu ERRO

 ... END-IF.

ou

IF EIBRESP = DFHRESP(NOTFND) -> Pode-se testar WS-RESP OU EIBRESP

 ... END-IF.

Comandos opcionais :

 EVALUATE EIBAID WHEN DFHENTER PERFORM 051-000-TRATA-ENTER WHEN DFHPF6 PERFORM 110-000-TRATA-PF6 WHEN DFHCLEAR PERFORM 115-000-TRATA-CLEAR WHEN OTHER PERFORM 120-000-TRATA-ERRO END-EVALUATE.

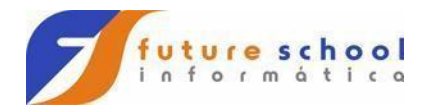

 EVALUATE OPCAOI WHEN 1 PERFORM 001-XCTL-PGM1 WHEN 2 PERFORM 002-XCTL-PGM2 WHEN 3 PERFORM 003-XCTL-PGM3 WHEN 4 CONTINUE WHEN OTHER MOVE 'DIGITE UMA OPCAO' TO MENSO PERFORM 130-000-DATA-ONLY END-EVALUATE.

Teste de Condições e Teclas

 EXEC CICS HANDLE CONDITION DUPREC(ROTINA1) ENDFILE(ROTINA1) NOTFND(ROTINA1) DUPKEY(ROTINA1) END-EXEC.

 Obs. lembre-se o HANDLE CONDITION quebra a estrutura do programa pois ele funciona como GO TO.

 EXEC CICS IGNORE CONDITION **MAPFAIL**  DUPKEY END-EXEC.

 EXEC CICS HANDLE AID ANYKEY(ROTINA1) CLEAR(ROTINA2) PF1(ROTINA3) END-EXEC.

 EXEC CICS ASSIGN ABCODE(WRK-CODE) END-EXEC.

 EXEC CICS BIF DEEDIT FIELD(WRK-CAMPO) END-EXEC.

 EXEC CICS ABEND ABCODE(WRK-CODE) END-EXEC.

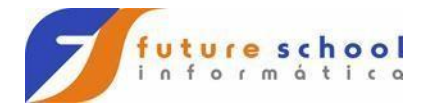

 EXEC CICS CANCEL REQID(WRK-REQID) END-EXEC.

 EXEC CICS RETURN END-EXEC.

 IF EIBAID = DFHENTER PERFORM TECLOU-ENTER END-IF.

 EXEC CICS BIF DEEDIT FIELD (M701-PISI) LENGTH (11) END-EXEC.

 Outras Teclas DFHPF1 DFHPF2

 . . .

> DFHPF12 DFHCLEAR

Desabilita o HANDLE CONDITION

 EXEC CICS PUSH HANDLE -> Desabilita o HANDLE CONDITION END-EXEC.

Abilita o HANDLE CONDITION

 EXEC CICS POP HANDLE -> Abilita o HANDLE CONDITION END-EXEC.

EXEC CICS SEND CONTROL

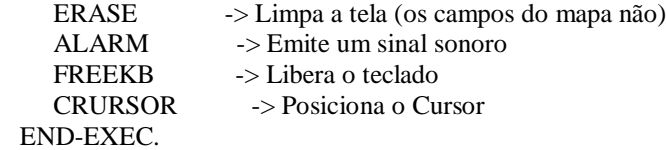

MAPAS ( MACRO EM ASSEMBLER )

DFHMSD -> Nome do MAPSET, ele pode conter vários mapas.

DFHMDI -> Nome do MAPA.

DFHMDF -> Nome do MAPA.

 Obs. Estes comandos devem estar na coluna 10. Para linhas de continuação um caracter não Branco na coluna 72. Linhas de continuação na coluna 16.

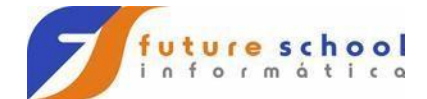

# BLOCO EIB - EXEC INTERFACE BLOCK

- \* EIBTIME ............... TIME IN 0HHMMSS FORMAT
- \* EIBDATE ............... DATE IN 00YYDDD FORMAT
- EIBTRNID .............. TRANSACTION IDENTIFIER \* EIBTASKN .............. TASK NUMBER
- \* EIBTRMID .............. TERMINAL IDENTIFIER
- \* DFHEIGDI .............. RESERVED
- \* EIBCPOSN .............. CURSOR POSITION
- \* EIBCALEN .............. COMMAREA LENGTH
- \* EIBAID ................ ATTENTION IDENTIFIER
- \* EIBFN .................. FUNCTION CODE
- EIBRCODE .............. RESPONSE CODE
- \* EIBDS ................. DATASET NAME
- \* EIBREQID .............. REQUEST IDENTIFIER
- \* EIBRSRCE .............. RESOURCE NAME
- \* EIBSYNC ............... SYNCPOINT REQUIRED
- \* EIBFREE ............... TERMINAL FREE REQUIRED
- \* EIBRECV ............... DATA RECEIVE REQUIRED
- \* EIBSEND ............... RESERVED
- \* EIBATT ................ ATTACH DATA EXISTS<br>\* EIBEOC COTTEN DATA IS COM
- EIBEOC ................ GOTTEN DATA IS COMPLETE
- \* EIBFMH .................. GOTTEN DATA CONTAINS FMH
- EIBCOMPL................ RECEIVE COMPLETE FLAG
- \* EIBSIG................. SIGNAL FLAG
- \* EIBCONF................ CONFIRM FLAG
- \* EIBERR................. LU 6.2 ERROR FLAG
- \* EIBERRCD............... LU 6.2 ERROR CODE
- \* EIBSYNRB............... SYNCPOINT ROLLBACK FLAG
- \* EIBNODAT............... NO DATA FLAG
- \* EIBRESP................ ERROR CODE RESPONSE
- \* EIBRESP2............... MORE ERROR CODES
- \* EIBRLDBK............... ROLLED BACK FLAG
- \* CARESERVED............. RESERVED BY CA-REALIA CICS \*

01 EIBLK.

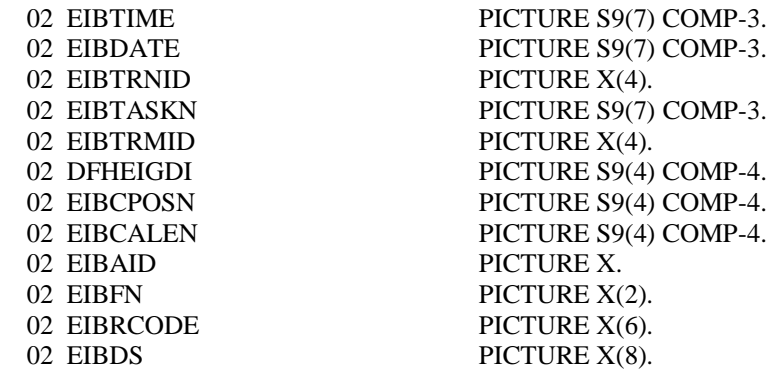

## Future School - Treinando para o Futuro

Rua Dona Primitiva Vianco, 244 - 3º Andar - Tel. 3682-8355 ou 3681-4319 Horário de atendimento das 14:00 as 17:30 ou 19:30 as 22:00 hs Sábados das 09:00 as 18:00 hs

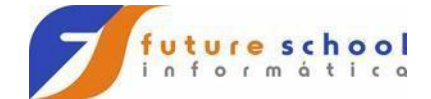

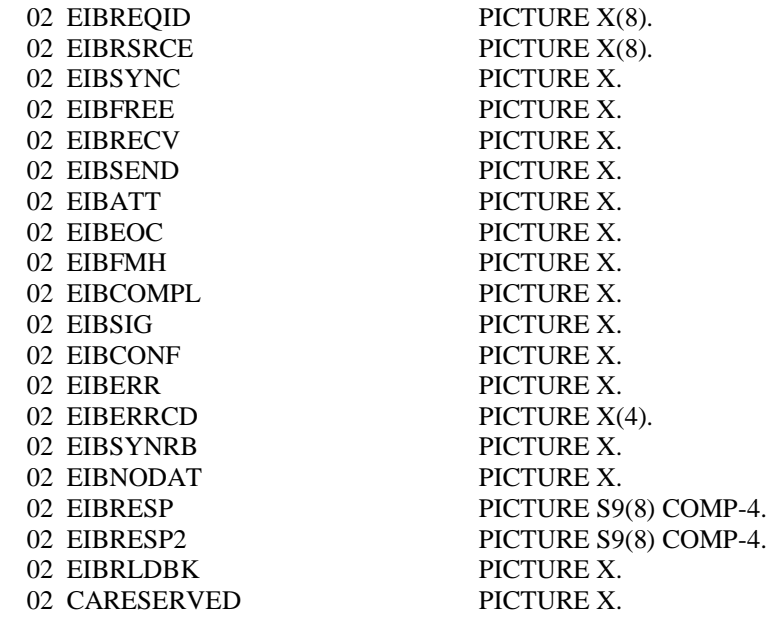

# BLOCO DHFAID - DATA FACITILY HANDLE

01 DFHAID.

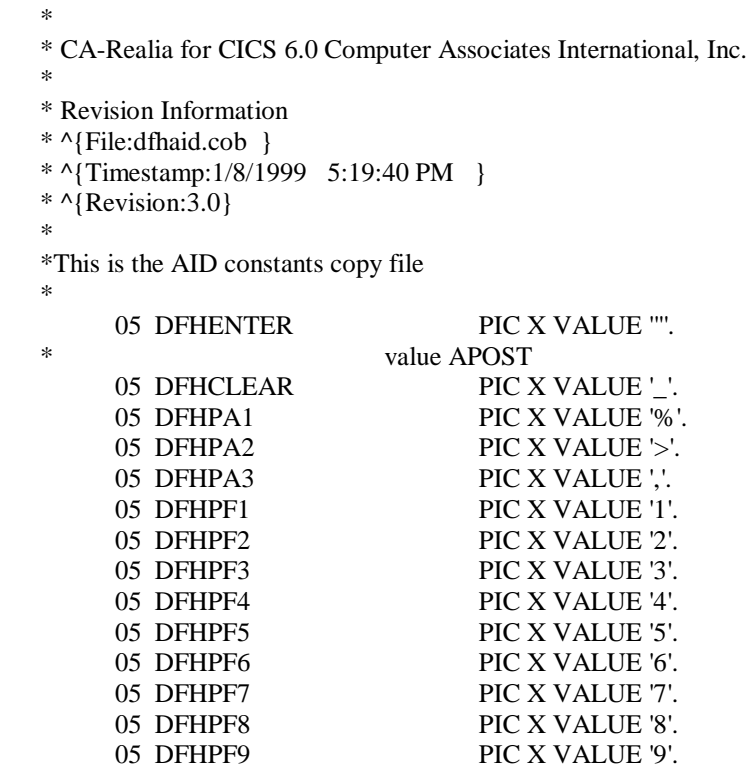

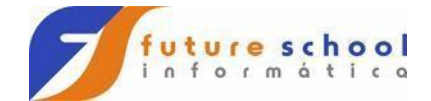

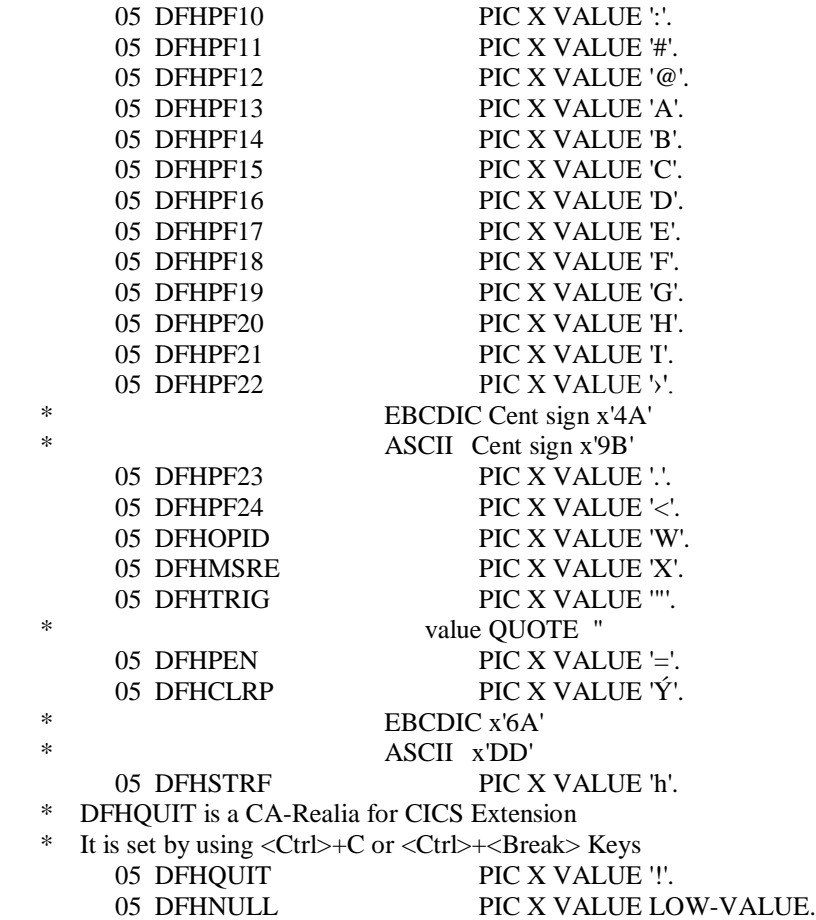

### DATA FACILITY HANDLE BASIC MAPPING SUPORT COMMON AREA.

 01 DFHBMSCA. \* \* CA-Realia for CICS 6.0 Computer Associates International, Inc. \* \* Revision Information \* ^{File:dfhbmsca.cob} \* ^{Timestamp:1/8/1999 5:19:40 PM }  $*$  ^{Revision:8.0} \* \* \* Thu Mar 26 15:50:54 1998, Rev 2.0, walla01(0112) \* ==================== Version 6.0.30 ==================== \* Check in changes from Charles for ASCII/EBCDIC fixes. \* \* Note:This FILE is provided with most values as quoted literals \* so that the file can be used for both ASCII and EBCDIC<br>\* programs programs \* \* The only exceptions are some 3270 Data Stream Orders

\* They use different Hexadecimal values for ASCII and<br>FRCDIC and they cannot be expressed as quoted literal EBCDIC and they cannot be expressed as quoted literals

Future School

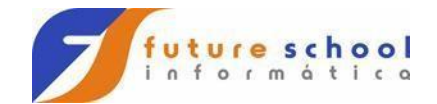

 $\ast$ as the values are <Line Feed>, <Tab>, <End of File> etc.  $\ast$ characters in ASCII  $\ast$ They have their values set up to default to the EBCDIC values.  $\ast$ 3270 orders are only needed for EXEC CICS SEND and RECEIVE and SEND TEXT with imbedded format orders.  $\ast$ If you use these values in ASCII programs the values must be changed.  $\ast$ An alternative is to use REPLACING to change the values.  $\ast$ i.e. COPY DFHBMSCA replacing  $\ast$  $==005 == BY ==009 == * DFHPT$ \*  $==021 == BY ==010 == * DFHNL$  $\ast$  $==040 == BY == 031 == * DFHSA$  $-6.030$  $\ast$  $==041 == BY == 016 == * DFHSFE$  $-6.030$  $\ast$  $==044 == BY == 026 == * DFHMF$  $-6.030$  $==060 == BY ==020 == * DFHRA$  $-6.030$  $==063 == BY ==023 == * DFHSUB$  $-6.030$  $==065 == BY ==214 == * DFHHLT$  $-6.031$  $==066 == BY == 131 == * DFHCOLOR$  $-6.031$ ų,  $==0192 == BY == 123 ==.$  \*> DFH3270  $-6.031$  $\ast$ \*BMS and Terminal Control - Order & Attributes constants  $\ast$  $\ast$ **Field Attributes**  $\ast$ 05 DFHBMASB PIC X VALUE '8'. 05 DFHBMASF PIC X VALUE '1'. 05 DFHBMASK PIC X VALUE '0'. 05 DFHBMBRY PIC X VALUE 'H'. PIC X VALUE '<'. 05 DFHBMDAR 05 DFHBMFSE PIC X VALUE 'A'. 05 DFHBMPRF PIC X VALUE '/'. 05 DFHBMPRO PIC X VALUE '-'. 05 DFHBMUNN PIC X VALUE '&'. 05 DFHBMUNP PIC X VALUE ''. PIC X VALUE 'J'. 05 DFHUNNUM

 $\ast$ 

Future School - Treinando para o Futuro Rua Dona Primitiva Vianco, 244 - 3º Andar - Tel. 3682-8355 ou 3681-4319 Horário de atendimento das 14:00 as 17:30 ou 19:30 as 22:00 hs Sábados das 09:00 as 18:00 hs

partially supported

05 DFHUNNOD PIC X VALUE '('. **Future School** 

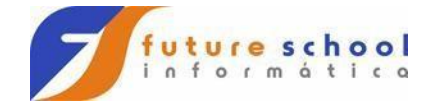

05 DFHUNIMD PIC X VALUE T. 05 DFHUNINT PIC X VALUE 'R'. 05 DFHUNNON PIC X VALUE '('. 05 DFHPROTI PIC X VALUE 'Y'. 05 DFHPROTN PIC X VALUE '%'. \* These values are additions to mainframe constants \* 05 DFHBMS-ASK-DARK PIC X VALUE '@'. 05 DFHBMS-ASK-BRY-FSET PIC X VALUE '9'. 05 DFHBMS-ASK-DAR-FSET PIC X VALUE ''''. **VALUE APOST**  05 DFHBMS-PRO-BRY-FSET PIC X VALUE 'Z'. 05 DFHBMS-PRO-DAR-FSET PIC X VALUE ' '. 05 DFHBMS-NUM-BRY<br>
05 DFHBMS-NUM-BRY<br>
PIC X VALUE '&' 05 DFHBMS-NUM-DAR PIC X VALUE '\*'. 05 DFHBMS-NUM-DAR-FSET PIC X VALUE ')'. \* \* Field Flag values 05 DFHBMEOF-VAL VALUE 128 PIC S9(4) COMP-4. 05 FILLER REDEFINES DFHBMEOF-VAL.

10 FILLER PIC X. 10 DFHBMEOF PIC X. \* x'80'. 05 DFHBMCUR-VAL VALUE 002 PIC S9(4) COMP-4. 05 FILLER REDEFINES DFHBMCUR-VAL. 10 FILLER PIC X. 10 DFHBMCUR PIC X.  $\ast$  x'02'. 05 DFHBMMEC-VAL VALUE 130 PIC S9(4) COMP-4. 05 FILLER REDEFINES DFHBMMEC-VAL. 10 FILLER PIC X. 10 DFHBMMEC PIC X. \* x'82'.  $\ast$   $x'02'$ . 05 DFHBMFLG-VAL VALUE 0 PIC S9(4) COMP-4. 88 DFHERASE VALUES 128 130. \* x'80' X'82' 88 DFHCURSR VALUES 002 130. \* x'02' X'82'

 05 FILLER REDEFINES DFHBMFLG-VAL. 10 FILLER PIC X. 10 DFHBMFLG PIC X.

05 DFHBMDUP-VAL VALUE 028 PIC S9(4) COMP-4. 05 FILLER REDEFINES DFHBMDUP-VAL. 10 FILLER PIC X. 10 DFHBMDUP PIC X.

Future School \* x'1C' \*\*\*\*\*\*\*\*\*\*\*\*\*\*\*\*\*\*\*\*\*\*\*\*\*\*\*\*\*\*\*\*\*\*\*\*\*\*\*\*\*\*\*\*\*\*\*\*\*\*\*\*\*\*\*\*\*\*\*\*\*\*\*\*\*\* supported 327X Extended Attributes **Extended COLOR Attributes**  \* 05 DFHDFCOL PIC X VALUE '0'. 05 DFHBLUE PIC X VALUE '1'.

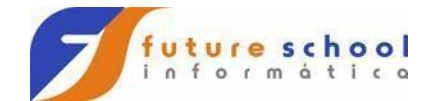

Future School www.osasconamao.com.br/CURSOS 05 DFHRED PIC X VALUE '2'. 05 DFHPINK PIC X VALUE '3'. 05 DFHGREEN PIC X VALUE '4'. 05 DFHTURQ PIC X VALUE '5'. 05 DFHYELLO PIC X VALUE '6'. 05 DFHNEUTR PIC X VALUE '7'. \* **Extended HILIGHT Attributes**  \* 05 DFHDFHI PIC X VALUE '0'. 05 DFHBLINK PIC X VALUE '1'. 05 DFHREVRS PIC X VALUE '2'. 05 DFHUNDLN PIC X VALUE '4'. \* \*\*\*\*\*\*\*\*\*\*\*\*\*\*\*\*\*\*\*\*\*\*\*\*\*\*\*\*\*\*\*\*\*\*\*\*\*\*\*\*\*\*\*\*\*\*\*\*\*\*\*\*\*\*\*\*\*\*\*\*\*\*\*\*\*\* supported 327X Data Stream Orders \* 05 DFHSBA-VAL VALUE 017 PIC S9(4) COMP-4. 05 FILLER REDEFINES DFHSBA-VAL. 10 FILLER PIC X. 10 DFHSBA PIC X. \* x'11' 05 DFHEUA-VAL VALUE 018 PIC S9(4) COMP-4. 05 FILLER REDEFINES DFHEUA-VAL. 10 FILLER PIC X. 10 DFHEUA PIC X.  $\mathbf{x}$ <sup>'12'</sup> 05 DFHIC-VAL VALUE 019 PIC S9(4) COMP-4. 05 FILLER REDEFINES DFHIC-VAL. 10 FILLER PIC X. 10 DFHIC PIC X. \* X'13'. 05 DFHSF-VAL VALUE 029 PIC S9(4) COMP-4. 05 FILLER REDEFINES DFHSF-VAL. 10 FILLER PIC X. 10 DFHSF PIC X.  $X'1D'.$  05 DFHPT-VAL VALUE 005 PIC S9(4) COMP-4. 88 DFHPT-VAL-EBCDIC VALUE 5. 88 DFHPT-VAL-ASCII VALUE 9. 05 FILLER REDEFINES DFHPT-VAL. 10 FILLER PIC X. 10 DFHPT PIC X. EBCDIC X'05'. \* ASCII X'09'. 05 DFHRA-VAL VALUE 060 PIC S9(4) COMP-4. 88 DFHRA-VAL-EBCDIC VALUE 60. 88 DFHRA-VAL-ASCII VALUE 20. 05 FILLER REDEFINES DFHRA-VAL. 10 FILLER PIC X. 10 DFHRA PIC X. EBCDIC x'3C' ASCII x'14' 05 DFHSFE-VAL VALUE 041 PIC S9(4) COMP-4. 88 DFHSFE-VAL-EBCDIC VALUE 41.

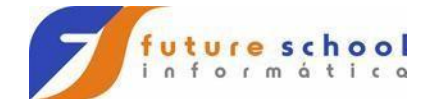

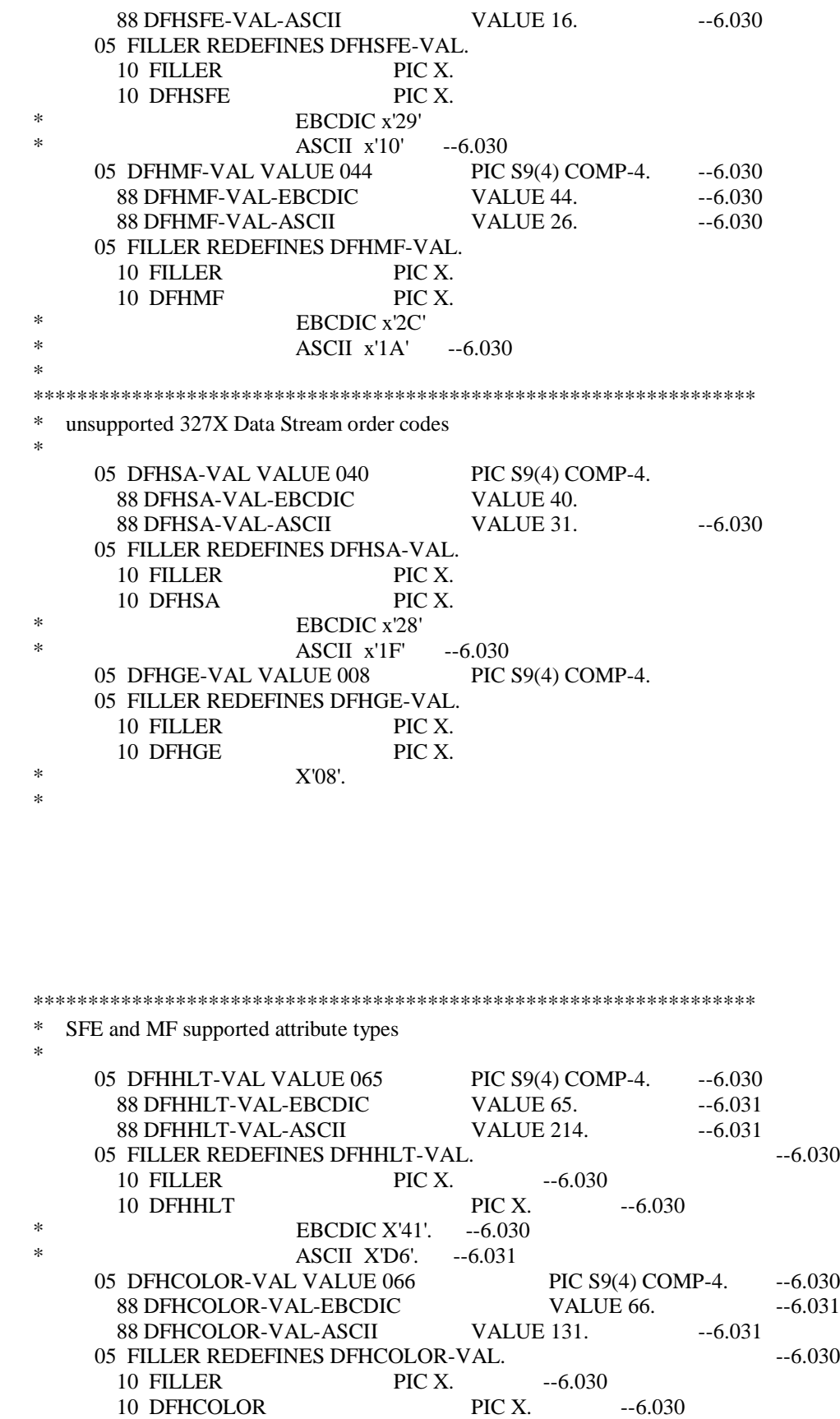

Future School

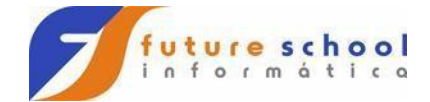

EBCDIC X'42'. -- 6.030 ASCII X'83'. -- 6.031 05 DFH3270-VAL VALUE 0192 PIC S9(4) COMP-4.  $-6.030$ 88 DFH3270-VAL-EBCDIC **VALUE 192.**  $-6.031$ **VALUE 123.**  $-6.031$ 88 DFH3270-VAL-ASCII 05 FILLER REDEFINES DFH3270-VAL.  $-6.030$ 10 FILLER PIC X.  $-6.030$ 10 DFH3270 PIC X.  $-6.030$  $\ast$ **EBCDIC X'CO'.**  $-6.030$ \* ASCII X'7B'. -- 6.031  $-6.030$ supported for SEND TEXT command and printer terminal ų, 05 DFHBMPNL-VAL VALUE 021 PIC S9(4) COMP-4. 88 DFHBMPNL-VAL-EBCDIC VALUE 21. 88 DFHBMPNL-VAL-ASCII VALUE 10. 05 FILLER REDEFINES DFHBMPNL-VAL. 10 FILLER PIC X. 10 DFHBMPNL PIC X. EBCDIC X'15'. ASCII X'0A'. Attribute type X'C1', X'C2', X'43', X'45' and X'46'  $-6.030$ are not supported.  $-6.030$ Printer terminal data stream only  $\ast$ 05 DFHBMPFF-VAL VALUE 012 PIC S9(4) COMP-4. 05 FILLER REDEFINES DFHBMPFF-VAL. 10 FILLER PIC X. 10 DFHBMPFF PIC X.  $\ast$ X'OC'. 05 DFHBMPCR-VAL VALUE 013 PIC S9(4) COMP-4. 05 FILLER REDEFINES DFHBMPCR-VAL. 10 FILLER PIC X. 10 DFHBMPCR PIC X.  $\ast$  $X'0D'.$ 05 DFHBMPEM-VAL VALUE 025 PIC S9(4) COMP-4. 05 FILLER REDEFINES DFHBMPEM-VAL. 10 FILLER PIC X. 10 DFHBMPEM PIC X. X'19'. unsupported Miscellaneous attributes and constants 05 DFHALL PIC X VALUE LOW-VALUES. 05 DFHBASE PIC X VALUE '0'. 05 DFHBMDET PIC X VALUE LOW-VALUES. 05 DFHBMPSOSI-VAL VALUE 3599 PIC S9(4) COMP-4. 05 FILLER REDEFINES DFHBMPSOSI-VAL. 10 DFHBMPSO PIC X. X'0E'. 10 DFHBMPSI PIC X.  $X'0F'.$ 05 DFHDFT VALUE HIGH-VALUES PIC X. **Future School** 

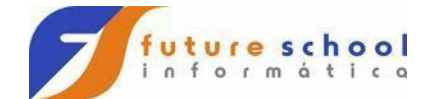

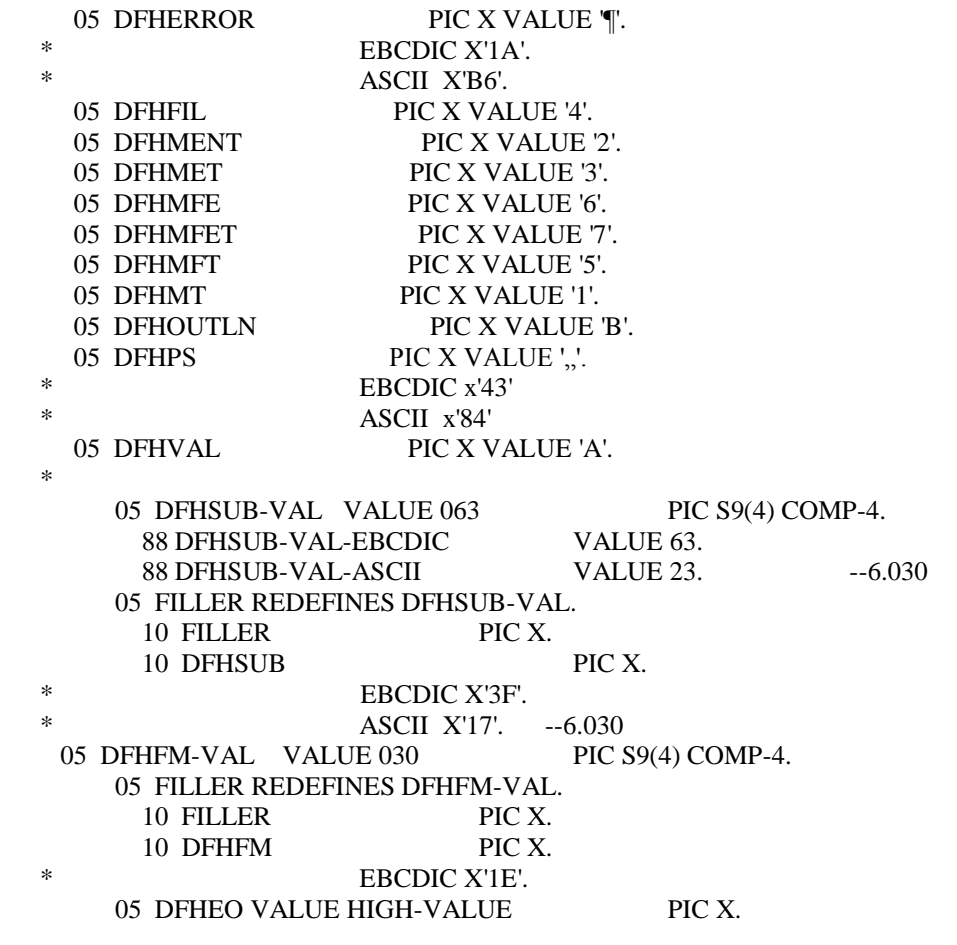

JOB DE COMPILACAO:

PARA COMPILAR SEU PROGRAMA MUDE O NOME PCOBXXX PARA O NOME DO SEU PROGRAMA

 EDIT TSO.ALUNO2.CNTL(COBCICS) - 01.06 Columns 00001 00072 \*\*\*\*\*\* \*\*\*\*\*\*\*\*\*\*\*\*\*\*\*\*\*\*\*\*\*\*\*\*\*\*\*\*  $\operatorname{Top}$  of  $\operatorname{Data}$  \*\*\*\*\*\*\*\*\*\*\*\*\*\*\*\*\*\*\*\*\*\*\*\*\*\*\*\*\*\*\* ==MSG> -Warning- The UNDO command is not available until you change ==MSG> your edit profile using the command RECOVERY ON. 000200 //ALUNO02 JOB (0101,01),CURSO,CLASS=A,MSGCLASS=R, 000300 // MSGLEVEL=(1,1),NOTIFY=ALUNO2 000400 //COMPILA EXEC COBCICS 000410 //TRN.SYSIN DD DSN=TSO.ALUNO2.CNTL(PCOB012),DISP=SHR 000420 //LKED.SYSIN DD \* 000430 NAME PCOB012(R) 000600 // \*\*\*\*\*\* \*\*\*\*\*\*\*\*\*\*\*\*\*\*\*\*\*\*\*\*\*\*\*\*\*\*\*\* Bottom of Data \*\*\*\*\*\*\*\*\*\*\*\*\*\*\*\*\*\*\*\*\*\*\*\*\*\*\*\*

JOB DE COMPILACAO DO MAPA

Future School 000200 //ALUNO2A JOB (0101,01),CURSO,CLASS=A,MSGCLASS=R, 000300 // MSGLEVEL=(1,1),NOTIFY=ALUNO2 000400 //COMPBMS EXEC DFHMAPA,MAPNAME=MPCUR1J 000500 //SYSUT1 DD DSN=TSO.ALUNO2.CNTL(MAPA1),DISP=SHR 000600 //

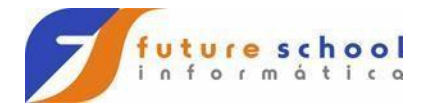

PARA DEFINIR A TRANSACAO. CEDA DEF G(CURSOPCD) TRANS(TC5J) PROG(PCOB5J)

PARA DEFINIR A DB2ENTRY CEDA DEF DB2ENTRY(PCOB5J) TRANS(TC5J) PROG(PCOB5J) GROUP(DB2)

PARA DEFINIR O PROGRAMA. CEDA DEF PROG(PCOB5J) language COBOL

PARA DEFINIR O MAPA. CEDA DEF G(CURSOPCD) MAPA(MAPA1)

PARA ATIVAR DEFINICOES. CEDA INST G(CURSOPCD)

**TRANSACAO DO TERMINAL MASTER** PARA LISTAR AS TRANSACOES EXISTENTES. CEMT I TRANS(\*)  $*$  ->TODAS T\* -> TODAS QUE INICIEM COM A LETRA T

CEMT I PROG(\*) res --> se esta sendo executado use --> quantas vezes esta sendo executado len --> tamanho do programa

ATIVAR PROGRAMAS. CEMT S PROG(PCOB05J) NEW

**ATIVAR MAPAS.** CEMT S PROG(MAPA) NEW

CECI --> COMANDO QUE TRAS UM HELP F4 -- > TRAS O EIB --- > COM INFORMACOES DIVERSAS

PDS são trazidos da LOADLIB com endereço da área de membros. Na alteração de programas não pode reutilizar a área de membros. Na programação utiliza o STOP RUN, utiliza-se o EXEC CICS RETURN.

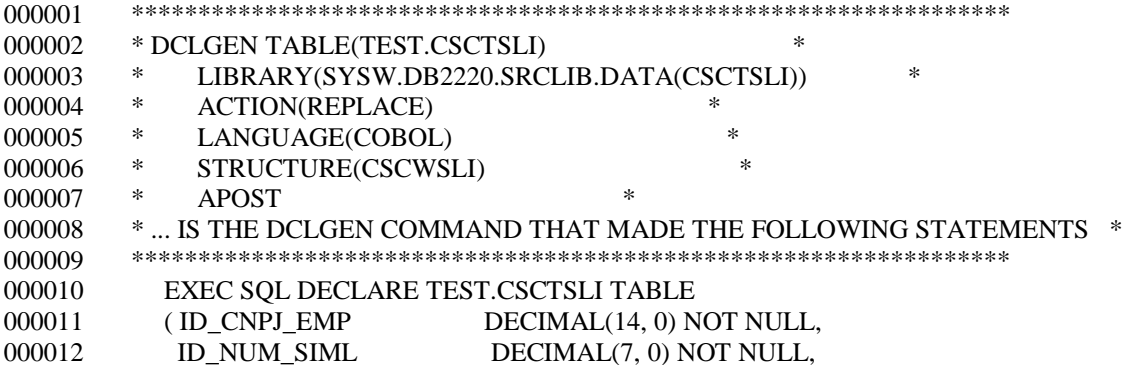

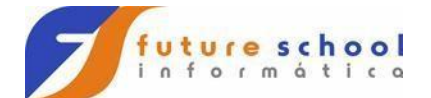

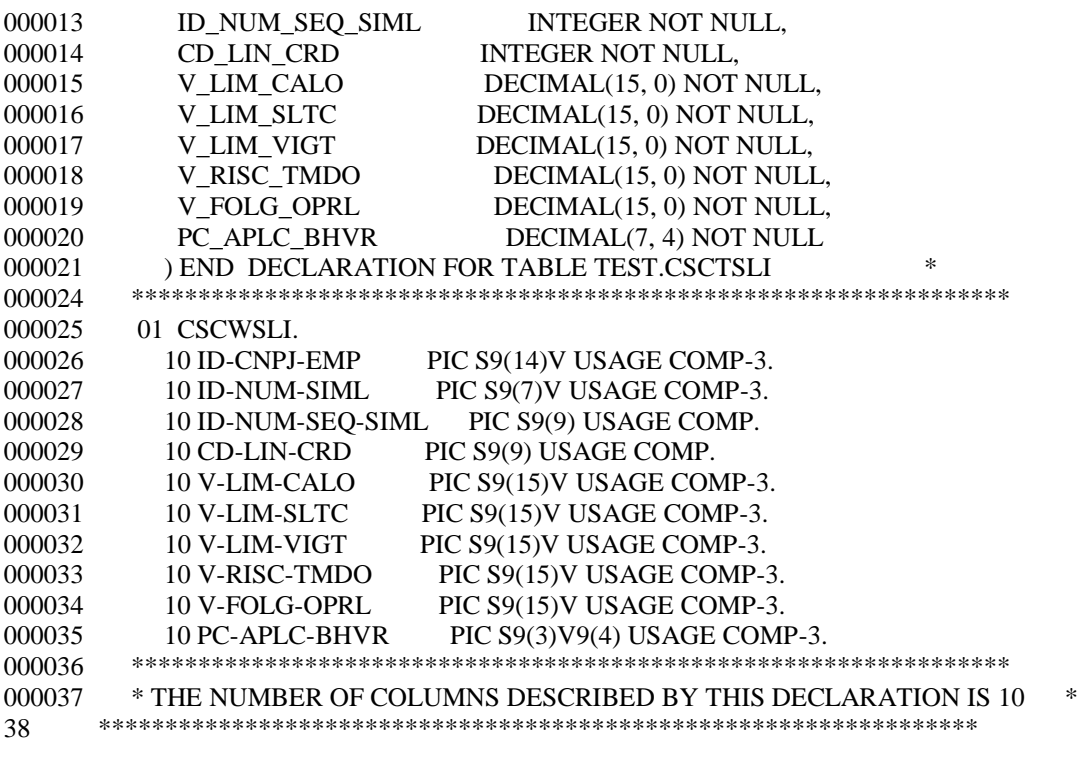

ALGUNS COMMANDOS CICS.

PARA DEFINIR TRANSAÇÕES:

- CEDA DEF GROUP(CURSO) TRANS(TC5J) PROG(PCOB5J)
- CEDA INST GROUP(CURSO) TRANS(TC5J)
- PARA DEFINIR A DB2ENTRY
- CEDA DEF DB2ENTRY(PCOB5J) TRANS(TC5J) PROG(PCOB5J) GROUP(DB2)
- -

PARA DEFINIR PROGRAMAS:

- CEDA DEFINE PROG(PCOB5J) LANG(COBOL) GROUP(CURSO)
- CEDA INST PROG(PCOB5J) LANG(COBOL) GROUP(CURSO)

PARA DELETAR UM PROGRAMA: - CEDA DELETE TR(TC5J) PROG(PCOB5J)

PARA DEFINIR MAPAS:

- CEDA DEFINE PROG(CASM085) LANG(ASSEMBLER) GROUP(CAS)
- CEDA INST PROG(CASM085) GROUP(CAS)

PARA DELETAR UM PROGRAMA: - CEDA DELETE PROG(CASM085) LANG(COBOL) GROUP(CURSO)

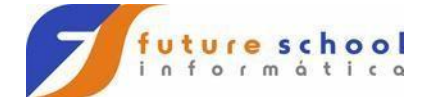

PARA DEFINIR ARQUIVO: CEDA DEF FILE(ARQUIVO) GROUP (GRPIS) CEDA INST FILE(ARQUIVO) GROUP (GRPIS)

PARA EXPANDIR ARQUIVO: CEDA EXP FILE(ARQUIVO) GROUP(GRPIS)

PARA INCLUIR UM GRUPO: - CEDA ADD GROUP(CURSO) LIST(LISTA) PARA ATIVAR DEFINICOES: - CEDA INS GROUP(CURSO) (NÃO PODE HAVER NENHUMA TRANSAÇÃO DESTE GRUPO SENDO EXECUTADA) PARA VERIFICAR SE AS DEFINIÇÕES ESTAO CORRETAS: - CEDA CHECK GROUP (CURSO) PARA REMOVER UM GRUPO: - CEDA REMOVE GROUP(CURSO) LIST(LISTA)

PARA DELETAR UM RECURSO DO GRUPO: - CEDA DELETE TR (XXX) PRG(XXX) TR  $(X^*)$ ALL.

PARA VERIFICAR TODO O GRUPO: - CEDA EXPAND GROUP(CURSO)

PARA FICAR COM CONTROLE EXCLUSIVO DE ATALIZAÇÃO: - CEDA LOCK GROUP(CURSO) (NINGUEM USA)

PARA LIBERAR O CONTROLE EXCLUSIVO DE ATUALIZAÇÃO: - CEDA UNLOCK GROUP(CURSO) (SOMENTE QUE SOLICITOU LOCK)

PARA LISTAR AS TRANSAÇÕES EXISTENTES:

 $-$  CEMT I TRANS  $(*)$ \* -> TODAS T\* -> TODAS QUE INICIEM COM A LETRA T PARA LISTAR TASKS CEMT I TASK -> P NA FRENTE PARA PURGAR

CEMT I PROG(\*) RES -> SE ESTA SENDO EXECUTADO USE -> QUANTAS VEZES ESTA SENDO EXECUTADO LEN -> TAMANHO DO PROGRAMA

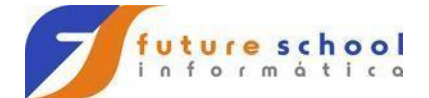

CEMT I FIL(TESTE\*) - LISTA TODOS OS ARQUIVOS COM PREFIXO TESTE CEMT S FIL(ARQ) OP ENA - ABRE ARQUIVO CEMT S FIL(ARQ) CLO DIS- FECHA ARQUIVO INDISPONIBILIZANDO ARQUIVO

CEMT S FIL(ARQ) DIS –CEMT S FIL(ARQ) EN - DISPONIBILIZA O ARQUIVO

CEMT I TASK – Para purgar (Deletar) P na Frente.

CECI -> PERMITE VISUALIZAR UM HELP EXECUTANDO OS COMANDOS CECI DELETEQ (SSSSSS) -> DELETA TS CECI RELEASE PROGRAM (PROG0001) – LIBERA O PROGRAMA

F4 -> TRAZ O EIB COM SUAS INFORMAÇÕES

CEBR -> PERMITE VISUALIZAR O CONTEUDO DE UMA (TS) OU (TD).

CEDB -> PERMITE VISUALIZAR RECURSOS DEFINIDOS NO CEDA E ALTERA-LOS.

CEDC -> PERMITE VISUALIZAR RECURSOS DEFINIDOS NO CEDA.

CMAC-> PERMITE VISUALIZAR OS CÓDIGO DE ERRO NO CICS.

CSA - CICS SPACE AREA (Contém os enderecos dos blocos de controle do CICS)

DCT - DATA CONTROL TABLE (Tabela responsavel pelo controle de dados do programa)

EIB - EXEC INTERFACE BLOCK (Bloco do CICS que passa informacões para o programa na execução)

EIP - EXEC INTERFACE PROGRAM(Bloco do CICS que contem informacões do programa para o CICS)

FIOA - FILE IO AREA (Area reservado para operações com arquivos)

FCP - FILE CONTROL PROGRAM (Tabela que controla os arquivos utilizados nos programas)

FCT - FILE CONTROL TABLE (Tabela que controla os arquivos)

KCP - TASK CONTROL PROGRAM (Tabela que controla as TASK de execução)

PCT - PROGRAM CONTROL TABLE (Tabela que controla os programas existentes no CICS)

PCP - PROGRAM CONTROL PROGRAM (Módulo que localisa o módulo de carga programa)

Future School

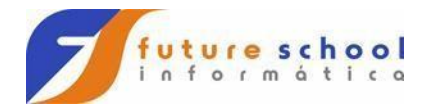

PPT - PROCESSING PROGRAM TABLE (Tabela que controla os processamentos de programas)

TCP - TERMINAL CONTROL PROGRAM (Módulo que associa as informações do terminal e o CICS)

TCT - TERMINAL CONTROL TABLE (Tabela onde estão cadastrados os terminais)

TCTTE - TERMINAL CONTROL TABLE - TERMINAL ENTRY (BLOCO que controla as informações que circulão nos terminais, reside dentro do TIOA)

TCA - TASK CONTROL AREA (Area reservada na execução de uma task,. onde fica o EIB)

TDP - TERMINAL DATA PROGRAM (Tabela que contem informações trocadas entre o programa e o terminal)

TIOA - TERMINAL IO AREA (Area reservado para operações do terminal)

TSP - TEMPORAGE STORAGE PROGRAM (Tabela que contem informações da temporage storage para o programa)

TSIIOA - TEMPORAGE STORAGE IO AREA - (Tabela que cuida das operações de entrada e saida da TS)

TWA - Transaction Work Area ( Area reservada para a execuçaõ de uma transação) SCP - STORAGE CONTROL PROGRAM (Programa de controle de memória)

DB2-> Arquivos grandes poder ser particionados 4 gigas por cada.

DB2-> Grava em páginas de 4 kb, em caso de deleção fica um espaço em branco, podendo utilizar o unload.

DB2-> Var Char -> Pode conter no máximo o valor determinado, mas pode ter um valor menor.